# $U$ rive Albatross $V$ 유라이브 알바트로스 보이스

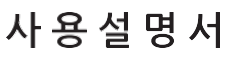

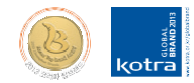

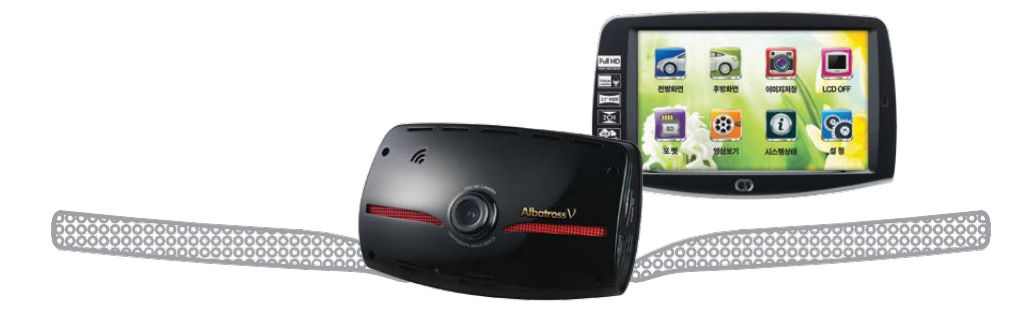

본 시스템은 차량 안전운전 보조제품입니다. 사고발생 시 모든 책임은 소비자에게 있으니 제품의 취지에 맞게 운행하여 주십시오

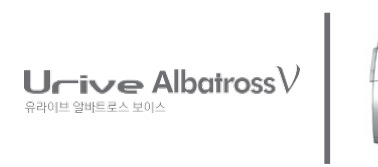

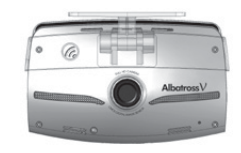

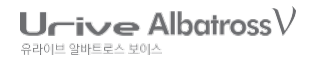

# **CONTENTS**

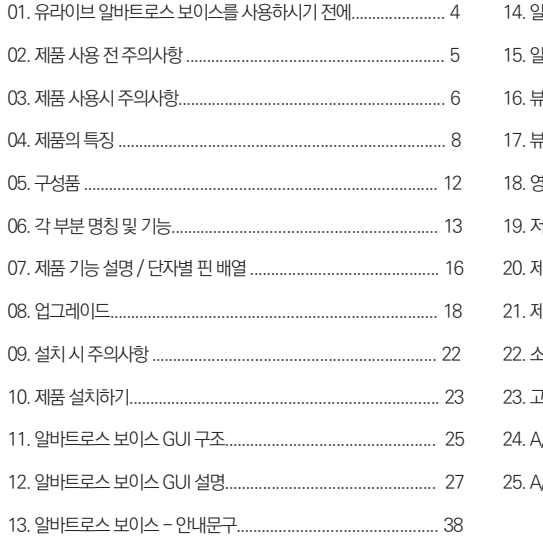

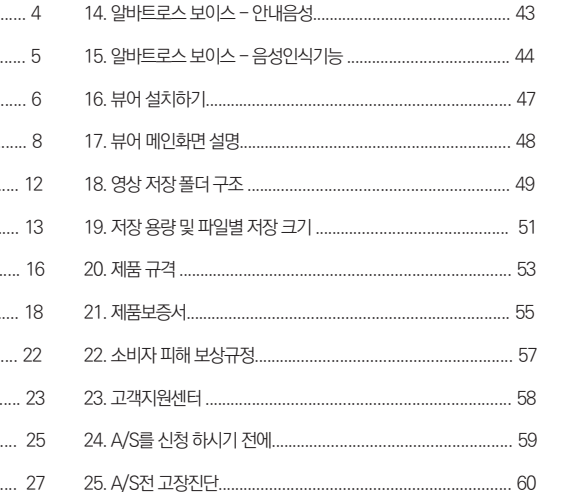

모든 책임은 소비자에게 있으니 제품의 취지에 맞게 사용하여 주십시오 ㅇ 본 사용자 설명서는 제품 기능 향상을 위해 사전 통보없이 변경될 수 있습니다.

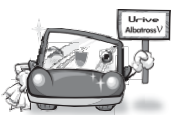

- 사용 전에 본 설명서를 자세히 읽어 보시고 제품을 바르고 안전하게 사용하여 주실 것을 부탁 드립니다.
- 본 설명서에 사용되는 이미지는 인쇄상태에 따라 실제의 색상과 다르게 보일 수 있습니다
- </u> 아저운행을 위하여, 운행 중일 때에는 LCD 터치를 통한 화면 조작을 삼가하여 주시기 바랍니다.
- 부적절한 사용 및 장착, 개조로 인한 고장 및 사고에 대해서는 당사에서 책임지지 않습니다.
- 징역 및 5000만원 이하의 벌금을 받게 되는 형사처벌의 대상이 됨을 알려드립니다.
- 본 설명서에 명기된 마이크로 SD CARD 등 기타 구성품 및 서비스는 해당 소유권자의 등록상표입니다 ● 본 프로그램을 사전 서면 동의 없이 무단 복제하거나, 수정 및 제작, 배포하는 경우에는 소프트웨어 저작권법에 의거 5년 이하의
- ▲ 본 사용자 설명서의 모든 내용은 저작권법에 따라 보호됩니다.
- 유라이브 알바트로스 보이스 (Urive Albatross V) 는 ㈜더 미동의 상표입니다. #

본 제품은 터치스크린을 지원하는 LCD가 있는 전.후방 영상 및 음성을 저장하는 장치로, 주행 영상 및 차량 사고나 충격 발생시 의 전방 영상 / 후방 영상 / 실내 음성을 저장하여 사고 정황에 대한 참고 자료를 제공하는 안전운행 보조제품입니다.

# 유라이브 알바트로스 보이스를 사용하시기 전에

User's Manual \_ 5

일반적으로 메모리 카드는 사용 가능한 수명이 있기 때 문에(보증기한 6개월) 장기간 사용하면 새로운 데이터를 저장하지 못할 수도 있습니다. 이러한 경우에는 새로운 메 모리 카드를 구입하여 사용하시길 바라며, 장기간 사용에 의한 데이터 소멸에 대해 당사는 일체의 책임을 지지 않기 때문에 미리 양해를 부탁 드립니다. 메모리 카드를 기록 중에 메모리 카드를 꺼내거나 전원을 껐을 시, 마지막 데 이터가 소멸될 경우가 있으며 이에 대해서는 당사는 일절 그 책임을 지지 않습니다. 중요한 데이터는 다른 저장장치

에 복사하여 보관하여 주십시오.

갈 수 있사오니 주의하시기 바랍니다.

● 마이크로 SD 카드를 본체에 넣거나 빼실 때에는 메모리 카드가 튕겨 나

● 유라이브 전용 마이크로 SD 카드 사용

● 안정적 제품 사용을 위해 1개월 2회 이상 마이크로 SD 메모리 카드 포맷

● 제품의 정상작동 여부를 확인하기 위해 주 1회 이상 데이터 확인

▲ 메모리 카드 사용 시 주의 사항

감지 센서가 작동하지 않아 이벤트 영상으로 기록되지 않을 수도 있습니다.

- 의 상태에 따라 녹화가 되지 않을 수도 있습니다. ● 본 제품은 차량의 사고 영상을 녹화 저장하지만, 모든 사고 영상이 녹화되는 것을 보장하지 않습니다. 미세한 충격의 사고는 충격
- 해에 관하여 폐사는 그 책임을 지지 않습니다. ● 본 제품은 차량의 외부 영상을 녹화/저장하는 것을 목적으로 만든 보조 장치이며, 주행환경 및 자동차의 환경에 따라 일부 기능이 지원되지 않을 수 있으며, 품질향상과 안정을 위해 펌웨어 업데이트에 따른 성능 지원이 제품별로 차이가 있을 수 있습니다. 또한 사용환경에 따라 녹화가 되지 않을 수도 있으므로, 주행영상 확인을 위한 참고용으로만 활용하시기 바랍니다. 마이크로 SD 카드
- 보증과 책임의 범위 ● 본 제품은 안전운전 보조장치이며 고장에 의한 손해, 데이터의 손실에 의한 손해, 그 외 본 제품을 사용하는 것으로 발생되는 손

제품 사용 전 주의사항

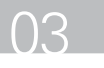

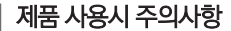

안전을 위한 주의사항은 사용자의 안전과 재산상의 손해 등을 사전에 방지하기 위한 것으로, 다음 사항을 반드시 잘 읽고 사용 하여 주십시오. 사용설명서에 기재된 사항을 위반하고 사용하다가 발생되는 모든 문제점은 폐사에서 그 책임을 지지 않습니다.

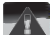

경고. 지시사항을 위반할 경우 심각한 상해나 사망이 발생할 가능성이 있는 경우

- 손상되거나 개조된 전원 케이블을 사용하지 마시고, 제조사에 서 제공하는 정품만 사용하십시오. 폭발이나 화재 등 안전사고 로 인해 차량 손상 및 부상의 원인이 될 수 있습니다.
- 정격 전압 이외의 전압에서 사용하지 마십시오. 폭발이나 화재 등 안전사고로 인해 차량 손상 및 부상의 원인이 될 수 있습니 다.
- 전원 케이블을 뽑을 때나 끼울 때 젖은 손으로 만지지 마세요. 감전의 위험이 있습니다.
- 제품을 임의로 분해하거나 떨어뜨리는 등의 충격을 주지 마십 시오. 파손 및 고장의 원인이 됩니다.
- 전원 케이블이 연결된 상태에서 장기간 사용하지 않는 경우에 는 케이블을 제품에서 분리하여 주십시오. 차량배터리 방전 및 화재의 원인이 될 수 있습니다. 이로 인한 제품 손상 및 차량 손상의 책임은 사용자에게 있습니 다.
- 운행 중 제품의 조작을 삼가해 주십시오. 차량 운행 중 조작은 사고의 원인이 될 수 있습니다.

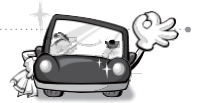

주의. 지시사항을 위반하였을 때 경미한 상해나 제품손상이 발생할 가능성이 있는 경우

- 상시전원 설치는 임의로 진행하지 마십시오. 제품 및 차량 고 장의 원인이 될 수 있습니다. 반드시 전문 설치 기사의 도움을 받으십시오.
- 제품은 반드시 운전자의 시야가 방해되지 않는 위치에 설치하 십시오. 사고의 원인이 될 수 있습니다.
- 레즈 앞 차량전면/후면 유리는 항상 깨끗하게 유지해 주세요. 이물질 등에 의해 영상이 제대로 입력되지 않으면 정상적인 주 행영상을 기록할 수 없음으로 주의해 주세요.
- 설치 시 양면테이프를 단단히 부착해 주세요. 장시간 사용 또는 차량 진동에 의해 위치변경이 될 수 있으며 이 경우 성능이 저하 될 수 있습니다.
- 제품/부품 사용시 유라이브 전용 정품을 사용하세요. 정품이 아 닌 다른 제품/부품 사용으로 발생되는 고장과 사고에 대해서는 폐사는 책임을 지지 않습니다.
- <sup>■</sup>LCD 화면을 뾰족한 물건으로 조작하지 마세요. 송곳 등 뾰족한 물건으로 눌러서 조작을 하는 경우에 LCD 표면 또는 터치패널 이 손상될 수 있습니다.
- 마이크로 SD 카드 사용 및 탈착에 주의해 주세요. 반드시 전원 스위치를 OFF로 하거나 케이블을 제거한 상태에서 삽입 및 분 리하십시오.
- 주차 시 제품에 직사광선이 비추는 곳은 피해 주세요. 장시간 직 사광선이 비추는, 밀폐된 자동차 안에서 제품 동작 시 오작동이 발생하거나 제품 고장의 원인이 될 수 있습니다.
- 차량 사고나 손상 확인시 마이크로 SD 카드를 꼭 별도 보관하 세요. 블랙박스를 계속 사용하시게 되면, 새로운 파일이 저장되 면서 필요한 파일이 삭제될 수 있습니다.
- 큰 사고로 인해 제품 자체가 파손되거나, 전원 연결이 끊어진 경 우에는 사고 영상이 녹화되지 않을 수 있습니다.
- 영상 녹화를 방해하는 과도한 썬팅을 하지 마십시오. 썬팅 상태 에 따라 영상의 밝기 및 선명도가 달라질 수 있습니다.
- 제품에 문제가 있다고 의심되거나 작동에 조금이라도 문제가 있을 경우 바로 고객센터로 연락하여 알맞은 조치를 받으시기 바랍니다.

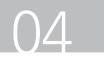

## 제품의 특징

▲ 선명한 화질, 최적의 시야각으로 FULL HD/HD고화질 영상 기록

알바트로스 보이스는 주행 영상, 주차 감시 영상들을 모두 깨 끗하게 기록할 수 있도록 주,야간 모두 선명한 해상도(전방 : 1920x1080 / 후방 : 1280x720) 및 최적의 시야각(전방 : 120도 / 후방 : 105도)을 제공합니다.

#### ● 음성인식기능지원

알바트로스 보이스는 상시(주행) 모드에서 주행 영상 저장 중 에 음성인식기능을 통해 동작이 가능합니다. [사용자 단어]로 정의된 단어를 활용하여 블랙박스 동작을 손쉽게 제어하실 수 있습니다. (주의. 음성녹음을 오프하면, 음성인식 기능이 동작하지 않습니다.) (42페이지 참고)

**■ WIDE TOUCH LCD 지원** 

스마트 GUI를 기반으로 한 터치방식으로 기존 블랙박스보다 사용이 매우 편리합니다.

3D GUI 지원

화면 이동 시 3D 효과로 입체적이고 모션적인 화면 전환 효과를 제공합니다.

■ 에어 터치 기능

알바트로스 보이스는 상시 녹화모드에서 LCD 화면 하단의 에어 터치 센서를 통해 LCD ON 또는 강제 저장이 가능합니 다.

녹화중인 또는 녹화된 영상을 3.5인치 고해상도 WIDE LCD 화면으로 바로 확인 실시간 전.후방 영상을 3.5인치 고해상도 WIDE LCD 화면 으로 바로 확인할 수 있으며, PIP 기능으로 동시에 확인이 가

능합니다. 또한, 저장된 영상을 LCD 화면을 통해 바로 찾아서 재생할 수 있습니다.

#### ▲ 포맷기능 지워

PC까지 메모리 카드를 가져갈 필요 없이 알바트로스 보이스는 제품에서 직접 포맷을 지원합니다.

# ■ 전 후방 전환의 편리함

터치로 간편하게 전/후방 화면을 전환할 수 있습니다. PIP 기 능을 사용하면 동시에 확인이 가능합니다.

#### ■ 환경설정의 편리함

PC까지 갈 필요없이 현장에서 직접 터치로 환경 설정값을 변 경하고 바로 동작을 확인할 수 있도록 지원합니다.

#### ● 상시녹화 기능

주행 중 모든 화면을 1분 단위의 영상 파일로 연속 저장하는 상시 녹화를 지원합니다.

### ▲ 이벤트(충격) 녹화 상시 녹화 중 외부 충격이 발생하면 3축 가속도센서로 정확 하게 감지하여 충격 감지시점 이전 5초부터 이후 15초까지 총 20초의 영상을 이벤트 폴더에 저장합니다.

■ 수동(강제) 녹화

알바트로스 보이스가 상시 모드 부팅 후 1초 이상 에어터치를 하게되면, 이벤트(충격)가 발생한 것과 동일하게 인식되어 5초 전부터 15초 후까지 총 20초의 영상을 이벤트 폴더에 저장합 니다.

#### ■ 내 차를 지켜주는 전용 CCTV, 주차 녹화 알바트로스 보이스는 주차 중 움직임 감지 및 충격에 의해 수 시로 일어날 수 있는 차량 손상 사고까지 모두 기록할 수 있도 록 주차 녹화를 지원합니다.

음성안내 지원

상황별 음성 안내를 통해 제품의 동작 상태를 쉽게 확인할 수 있습니다.

#### ▲ 메모리 자동관리 기능 메모리 카드에 저장 공간이 부족할 경우에도 계속적으로 최근 주행 영상을 기록하기 위해 각 폴더 별로 오래된 영상 파일부 터 순차적으로 삭제하는 자동 관리 기능을 지원합니다.

▲ 전용 PC 뷰어를 통한 녹화 데이터 화인 블랙박스 영상을 전용 PC 뷰어로 재생하면, 전.후방 2채널을 동시 재생하면서 각종 정보를 손쉽게 확인할 수 있습니다.

● 전방과 후방을 동시에 감시, 2ch 블랙박스 알바트로스 보이스 본체에서 전방 영상을 녹화하고, 실내에 장착하는 외장카메라를 통해 후방 영상을 녹화하는 2채널 블 랙박스입니다.

- 배터리 방전 방지 전압 차단 장치 내장 및 차단전압, 타이머 설정 지원 알바트로스 보이스 블랙박스는 상시 전원 사용시 본체 내부에 배터리 방전을 방지하기 위해 전원을 차단해 주는 장치가 내장 되어 있습니다. 설정된 차단 전압에 의해 주차 녹화 중 일정 전 압이 되면 자동으로 블랙박스 전원이 OFF 되어 블랙박스로 인 한 배터리 방전을 막아줍니다. 설정은 차단전압 4단계와 타이 머 4단계 중 한 가지로 선택하실 수 있습니다.
- PIP 드래그 & 드롭 기능 전.후방 PIP 화면을 드래그하여 원하는 위치로 변경해서 볼 수 있습니다.

는 계속 LCD OFF 상태를 유지하게 됩니다.

- 3) 고온 차단 조건으로 LCD가 OFF 된 상태에서는 ACC ON/ OFF 또는 전원 OFF 시에도, 고온 해제 조건이 될 때 까지
- -#안내 음성 2번 : "영상은 정상적으로 녹화되고 있으며, 일정시간 후, LCD는 자동 복원됩니다."
- 였습니다."
- -#안내 음성 1번 : "고온동작상태라 LCD를 강제 종료하
- 은 고온차단상태 진입시 최초 한번 안내됩니다.
- ON 시키는 기능입니다. 2) 고온차단상태 음성 안내 : 상시모드에서만 나오며 "안내 음 성 1번"은 고온차단상태에서 LCD 터치 시, "안내음성 2번"
- OFF 시킵니다. 그리고, 온도가 낮아져 해제 조건이 되면 자동으로 LCD를
- 1) 차량 내부 온도가 LCD 보증 온도 이상이 될 경우, 고온 상태가 계속되어 차단 조건이 되면 자동으로 LCD를
- **▲ 오토세이버 기능**

■ 이중안심 저장 충격 감지시점 이전 5초간의 영상을 상시 파일과 이벤트 파일 에 이중으로 저장합니다.

하시기 바랍니다.

주의) 전원차단 설정은 전용뷰어에서만 가능하며 "사용안함" 으로 설정하면 고온에서 제품이 손상을 입을 수 있으니 주의

▲ 고온에서 전원차단 기능 오토세이버가 동작하는 온도보다 더 높은 고온조건이 되었을 때 제품의 안정적 사용을 위해 전원을 자동으로 오프하며 시동 을 걸 때(ACC ON) 다시 전원이 켜집니다.(기본설정 : 사용)

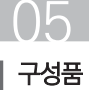

제품 구입 후 먼저 그림과 같이 포장 내용물이 모두 들어가 있는지 확인하십시오. 만일 제품 구성품이 파손 또는 이상이 있으면 즉시 제품을 구입한 판매점에 문의하여 주십시오.

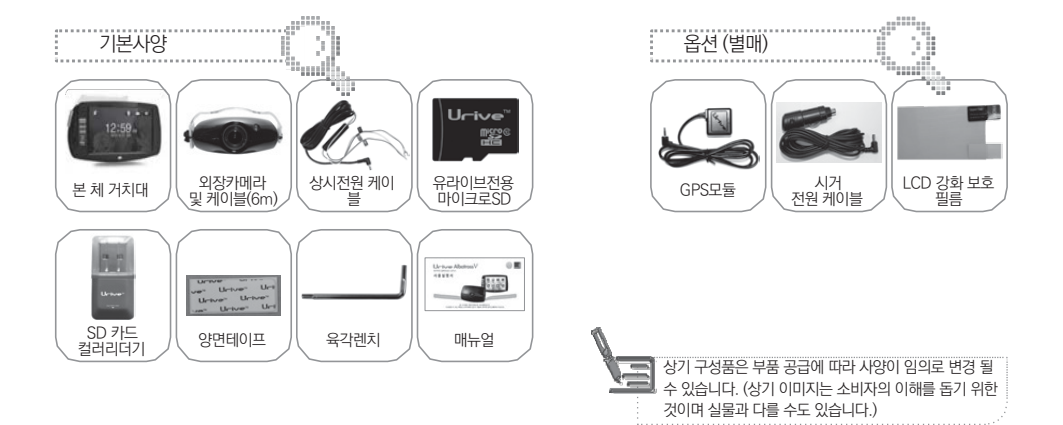

 각 부분 명칭 및 기능 (전방 카메라)

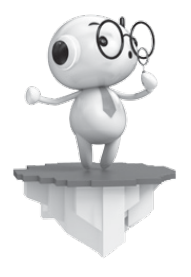

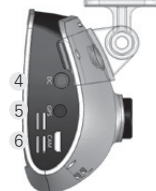

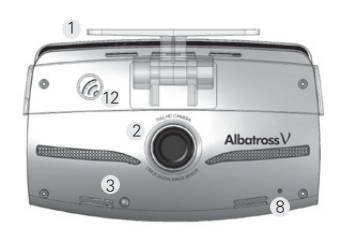

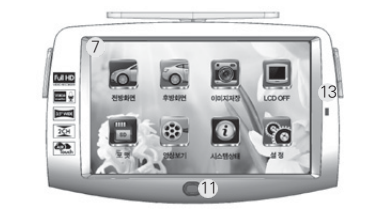

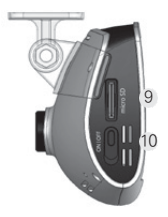

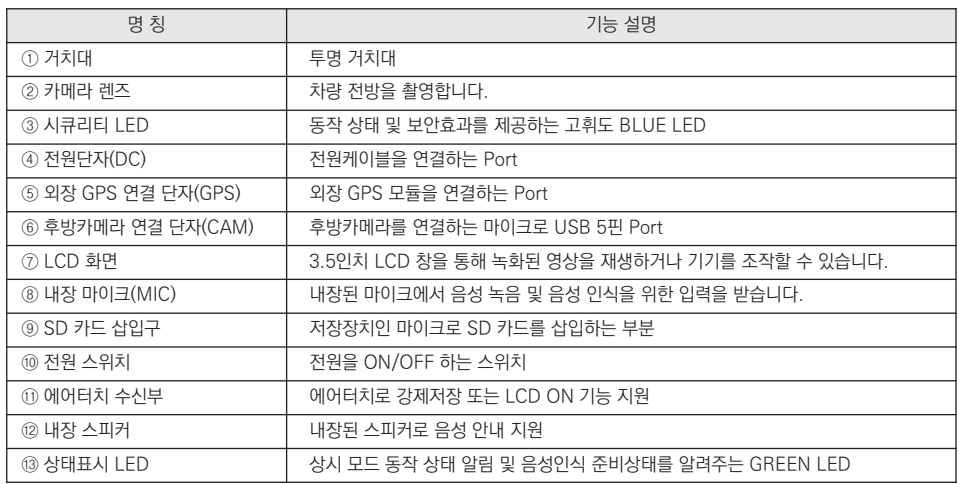

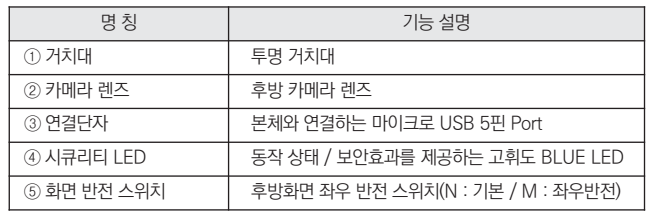

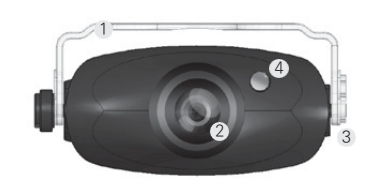

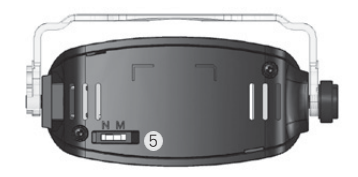

# 각 부분 명칭 및 기능 (후방 카메라)

# 제품 기능 설명 / 단자별 핀 배열

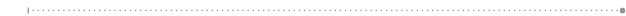

**■** 기능 설명

07

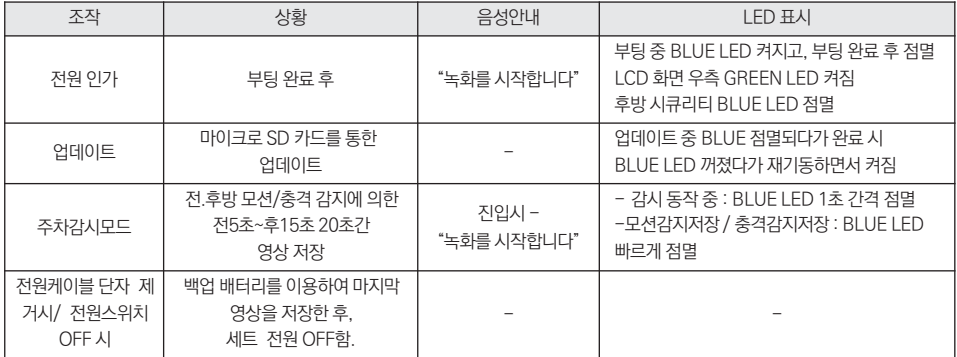

주의) 전방 고휘도 BLUE LED 동작 선택 가능 (전용뷰어 설정) - 전용뷰어에서 전방 BLUE LED 점멸 동작이 선택 가능합니다. 사용자의 선택에 따라 상시(주행)모드, 주차모드에서 전방 BLUE LED 점멸 상태의 ON-OFF 변경이 가능합니다.

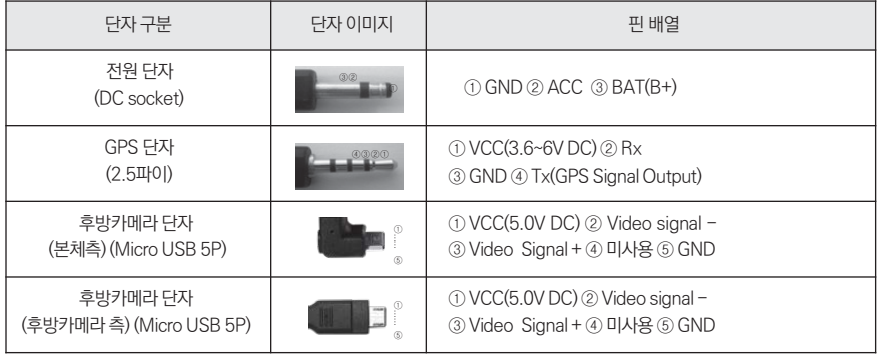

### ● 단자별 핀 배열

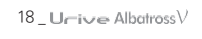

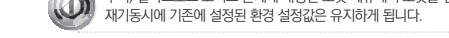

주의) 알바트로스 보이스 본체에 내장된 포맷 메뉴에서 포맷을 진행하고 난 이후,

4. 블랙박스가 재시작하면, 포맷한 메모리 카드 안의 폴더들은 자동으로 생성됩니다.

이드가 시작됩니다. 업그레이드 완료 후 자동으로 블랙박스가 재 시작합니다.

3. 블랙박스에 전원을 인가합니다. 오른쪽 그림과 같은 펌웨어 업그레이드 이미지가 디스플레이 된 후 업그레

2. 블랙박스 전원을 끈 후에, 알바트로스 보이스 블랙박스 본체에 마이크로 SD 카드를 삽입합니다.

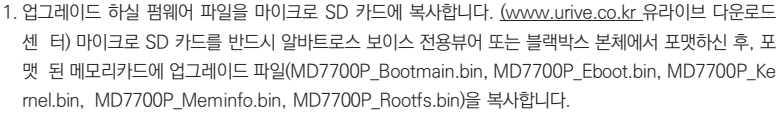

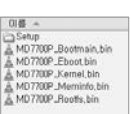

**BISEN OF THEFT SOLICE** 와료 후 지동 재시장하으니 전원을 끄지 마십시오

업그레이드

 $\bigcap$ 

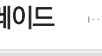

[ 수동 업그레이드 방법 ]

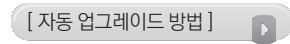

#### 1. PC에 설치된 알바트로스 보이스 전용 뷰어에서 자동으로 메모리 카드에 업그레이드 파일을 설치하실 수 있습니다. 마이크로 SD 카 드를 PC에 연결한 후에 전용뷰어 메인화면 좌측 상단의 버튼을 누릅니다.

- 2. 프로그램 정보 Urive Albatross V 창에서 펌웨어 업데이트의 펌웨어 버전을 확인합니다. PC 또는 전용뷰어에서 메모리 카드를 포 맷합니다. (단, 포맷한 후에 펌웨어 버전은 확인하실 수 없습니다.)
- 3. 프로그램 정보 Urive Albatross V 창에서 업데이트 파일 저장 위치가 메모리 카드 연결된 드라이브가 맞는지 확인합니다. 업데이트

버튼을 누르면 메모리 카드에 업그레이드 파일 (MD7700P\_ Bo otmain.bin, MD7700P\_Eboot.bin, MD7700P\_Kernel.bin, M D7700P\_Meminfo.bin, MD7700P\_Rootfs.bin)이 자동으로 복사됩니다.

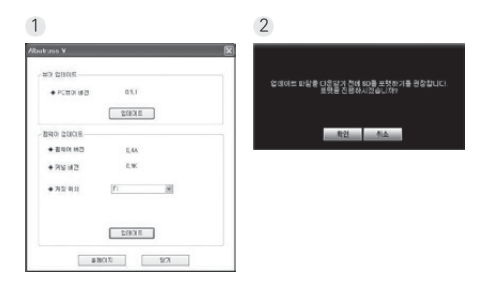

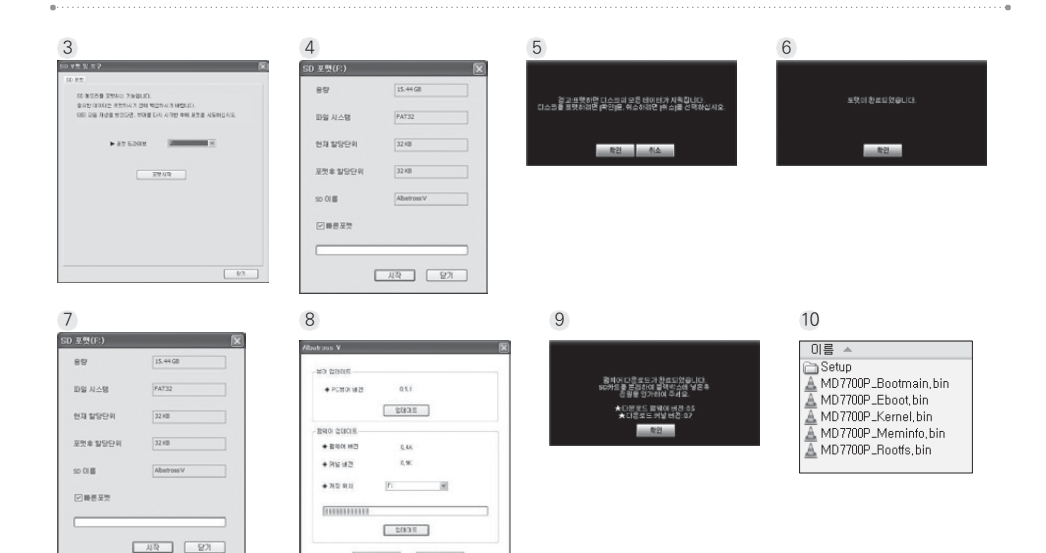

#ROD

20 \_ Ur-ive AlbatrossV

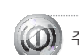

주의) 알바트로스 보이스 본체에 내장된 포맷 메뉴에서 포맷을 진행한 이후, 재기동시 기존에 설정된 환경 설정값은 유지하게 됩니다.

평웨어 업그레이드 중입니다 완료 후 자동 재시작하오니 전원을 끄지 마십시오

4. 블랙박스 전원을 끈 후에, 알바트로스 보이스 블랙박스 본체에 마이크로 SD 카드를 삽입합니다.

5. 블랙박스에 전원을 인가합니다. 오른쪽 그림과 같은 펌웨어 업그레이드 이미지가 디스플레이 된 후, 업그레이드가 시작됩니다. 업그레이드 완료 후 자동으로 블랙박스가 재 시작합니다.

6. 블랙박스가 동작되면, 포맷한 메모리 카드 안의 폴더들은 자동으로 생성됩니다.

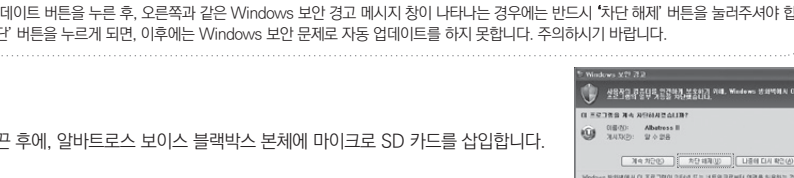

- ▲ 장착 후에는 반드시 전방 및 후방 카메라 렌즈의 보호 비닐을 제거해 주세요.
- 외장카메라를 후방유리에 부착시 썬팅이나 열선에 의해 원하는 화질을 녹화할 수 없으니 유의하여 설치하시기 바랍니다.
- 안전하고 밝은 장소에서 설치하시기 바랍니다.
- 장착된 전면 유리는 깨끗하게 유지해 주세요.
- 가능한 케이블들을 숨겨 주시면 미관도 깨끗하고 안전성도 높아집니다.
- ▲ 운전자의 시야를 방해하는 위치에 장착하지 않도록 주의해 주세요.
- ▲ 마이크로 SD 카드가 정확하게 삽입되어 있는지 확인하여 주시고 전원을 연결해 주세요.

시기 바랍니다.

- ▲ 장착 시 필요한 부속품들은 제품박스 안에 포장되어 있으니 확인하신 후 장착 방법을 숙지하셔서 정해진 절차에 따라 장착하
- ▲ 외장카메라는 반드시 블랙박스에 저워케이블을 연결하지 않은 상태에서 연결해 주세요.

신 후에 매립/ 장착을 하시기 바랍니다.

- ▲ 본 제품은 매립하여 장착하기 때문에, 반드시 매립 / 장착 완료 전에 전원을 인가하여 전.후방 영상의 정상 저장 여부를 확인 하
- ▲ 장착은 가급적 평평한 장소에서 반드시 자동차 시동을 끈 상태로 수행하여 주십시오.

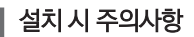

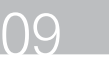

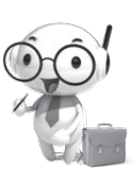

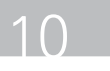

# 제품 설치하기 - 전방카메라

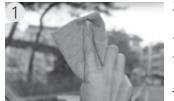

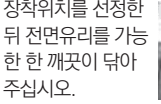

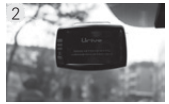

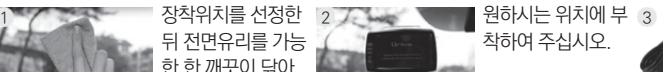

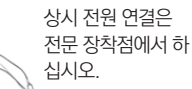

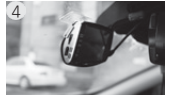

전원스위치를 OFF 로 하고 전원케이 블, 후방카메라 케 이블, GPS 를 연결 하십시오.

호 매립을 마무리 해 조세요

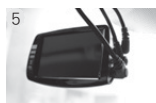

전원케이블을 DC 포트에 연결해 주십 시오.

- 검정선 : GND(접지), (예)차체 - 노랑선 : ACC, (예)시거잭휴즈 - 빨강선 : BAT(B+), (예)비상등

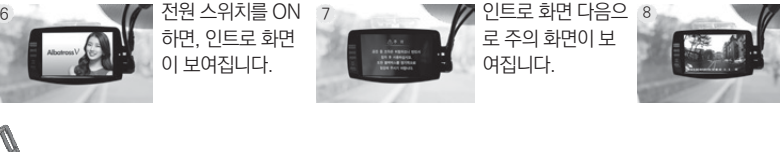

부팅 후, "녹화를 시 작합니다"라는 안 내 음성과 함께 전 방 영상이 보여집 니다.

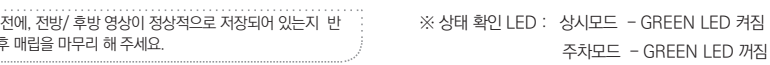

User's Manual \_ 23

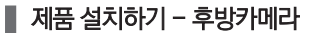

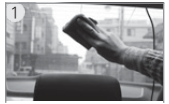

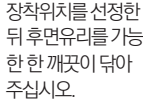

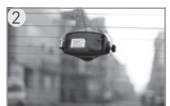

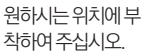

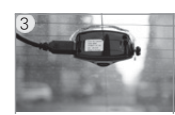

3 후방카메라에연결 케이블마이크로 USB 단자를연결하 여주십시오.

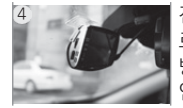

4 전원스위치를 OFF 로 한 상태에서후

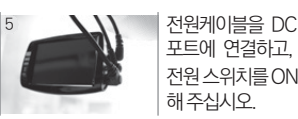

포트에 연결하고,

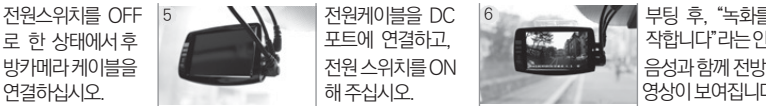

6 부팅 후, "녹화를시 작합니다"라는안내 영상이 보여집니다.

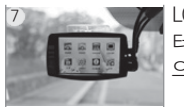

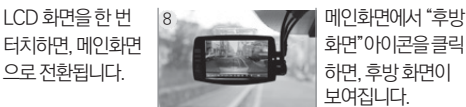

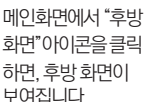

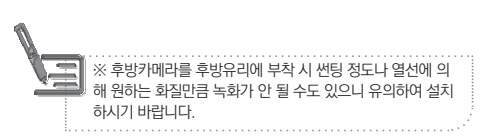

※ 상태 확인 LED : 상시모드 - GREEN LED 켜짐 주차모드 - GREEN LED 꺼짐

 $24$  **U** $ri$ ve Albatross $\vee$ 

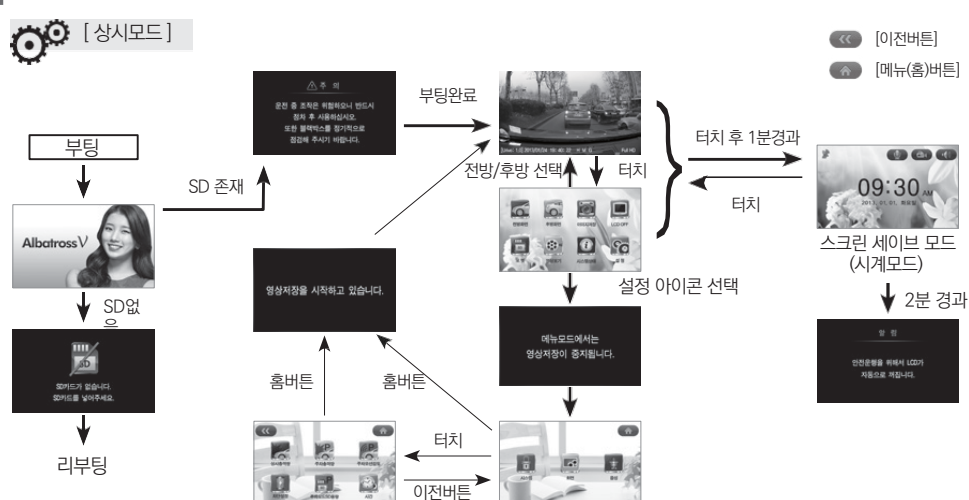

알바트로스 보이스 GUI 구조

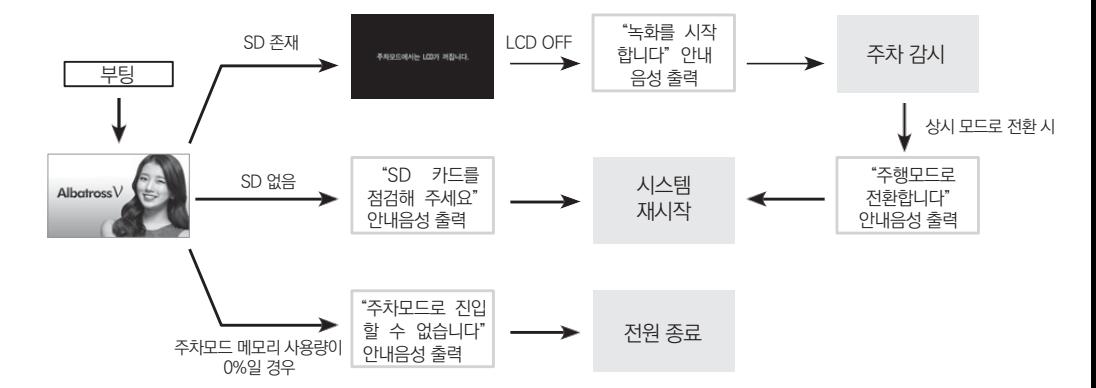

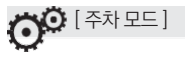

 $26$  \_ U $\leftarrow$ i $\vee$ e Albatross $\vee$ 

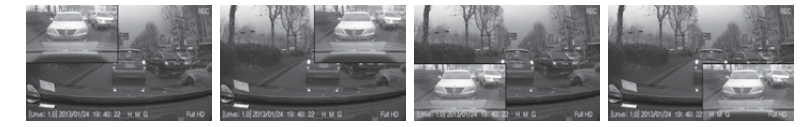

드롭 기능이라 합니다.

» PIP 화면을 끌기하여 원하는 위치로 옮겨서 실시간 영상을 확인하실 수 있습니다. PIP 화면 위치를 바꿀 수 있는 기능을 드래그 앤

다. (화면보호기 사용 선택 시)

PIP 드래그 앤 드롭 기능

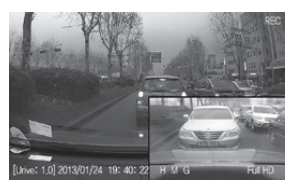

- 확인이 가능합니다. PIP 기능을 Off 시키면, 전방 화면 또는 후방 화면만 개별 확인이 가능 합니다. (기본 설정은 PIP OFF 임) » 영상화면에서 1분 이상 조작을 하지 않을 경우에는 자동으로 화면보호기 상태로 전환됩니
- » 영상화면은 화면 설정에서 PIP 기능을 On 시키면, 전방화면과 후방화면을 PIP로 동시에
- 무, GPS 수신유무, 해상도, 녹화상태(REC, EVT) 확인이 가능합니다.
- » 상시모드로 부팅이 완료되면, 실시간 영상화면이 보여집니다. » 영상화면에서는 펌웨어 버전, 영상 녹화 시간(년월일시분초), 영상 화질 상태, 음성녹음 유

알바트로스 보이스 - 영상화면

#### 28 Urrive AlbatrossV

2) 강제 저장 기능 : 상시모드에서 에어터치 센서부를 1초 이상 터치

1) LCD ON 기능 : LCD OFF 상태에서 에어터치 센서부를 1초 이내 터치 (예) 손바닥으로 스윽~ 지나가기

■ 에어터치 기능 (에어터치 센서부 : LCD 화면 중앙 하단에 위치)

아이콘 | 의미 | 아이콘 | 의미 | 이미콘 | 이미 | 이미콘 | 의미 | 이미콘 | 의미 . 전방 이미지저장 : 상시모드에서 시스템상태 :  $\overline{1111}$ 카메라 실시간 화 이미지 저장을 누르면, 전.후 포맷 : SD 포맷 시스템 상태  $SD$ 면을 보여줍니다. 확인 방 화면을 저장합니다. 후빙 LCD OFF : LCD 화면을 OFF 영상보기 : 메모리 카드에 저 설정 : 카메라 실시간 화 합니다. LCD 화면을 터치하 장된 영상을 실행해서 LCD 환경 설정면을 보여줍니다. 면 다시 LCD가 ON 됩니다. 화면으로 확인이 가능합니다.

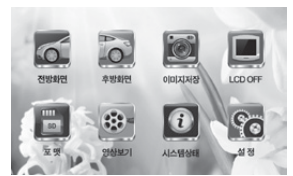

다. (화면보호기 사용 선택시)

메뉴화면에서 1분 동안 조작을 하지 않을 경우에는 자동으로 화면보호기 화면으로 전환됩니

메뉴화면 상태에서도 영상 녹화, 음성 녹음은 계속 됩니다.

메뉴화면에는 전방화면, 후방화면, 이미지저장, LCD OFF, 포맷, 영상보기, 시스템상태, 설정 등 8개의 아이콘이 있습니다.

영상화면에서 LCD를 터치하면 메뉴화면이 보여집니다.

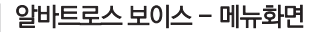

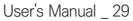

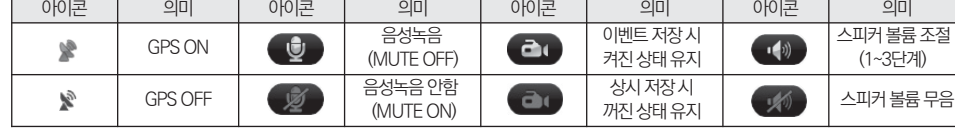

- 
- 화면보호기에서 아이콘 설명
- 

**CD** CD C **COM** CETT 09:30  $100<sub>km/h</sub>$ [ 시계화면 ] [ 속도화면 ]

알바트로스 보이스 - 화면보호기

- 영상화면에서 LCD를 터치하지 않고 1분이 지나면 화면보호기 가 실행됩니다. 단, 화면보호기를 "사용하지 않음"으로 설정한 경우에는 2분 후 자동으로 LCD화면이 꺼집니다.
- 화면보호기는 시계 화면과 속도 표시의 2가지 모드가 있습니 다.
- 화면보호기 상태에서도 영상 녹화, 음성 녹음은 계속 됩니다.
- 화면보호기 상태에서 음성녹음 유무, 이벤트 저장 유무, 음성 안 내 유무, GPS 수신 상태가 확인 가능하며, GPS 수신 유무를 제
- 외한 나머지 아이콘은 각각 설정 및 동작이 가능합니다. 화면보호기 중 속도화면은 옵션 제품인 GPS 모듈을 장착한 경
- 우에 정상적인 속도를 표시해 줍니다. (GPS 미 장착시 속도표시

는 "000Km/h"로 보여집니다)

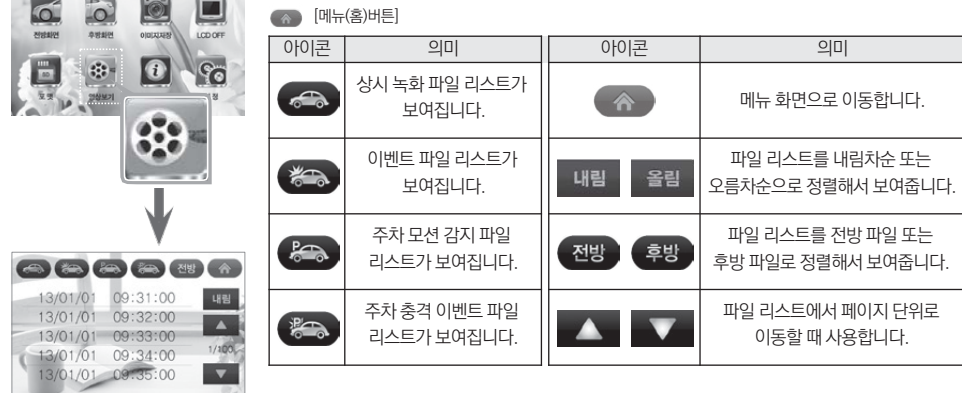

알바트로스 보이스 - 영상보기

 $\overline{\phantom{a}}$ 

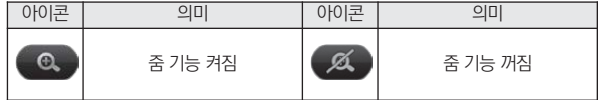

#### 니다.

● 부분 확대 기능 영상 재생 중 일시정지 버튼을 누르고, 재생 화면을 터치하면 정지화면 우측 상단에 줌 OFF/ON 아이콘이 나타납니다. 줌 ON 상태에서 확대하고 싶은 영역을 터치하시면 됩

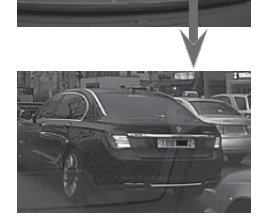

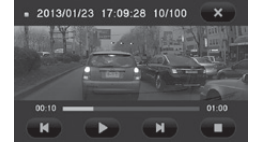

- » 파일 리스트에서 보고자 하는 파일을 선택하여 클릭하면 저장된 영상을 재생합니다.
- » 영상보기 : 상시 녹화, 이벤트, 주차모션, 주차이벤트 파일 리스트를 확인하고, 직접 재생하여 확 인할 수 있습니다.

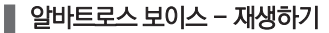

#### $32$  Lleisze Albatross $V$

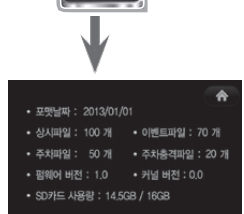

 $\sqrt{2}$ 

r.

단, 시스템 상태에서는 영상 녹화 및 음성 녹음이 정지됩니다. 주의해 주시기 바랍니다.

- » 커널 버전 : 현재 블랙박스의 커널 버전을 확인할 수 있습니다. #SD 카드 사용량 : 현재 SD 카드의 전체 용량과 저장된 파일의 용량을 확인할 수 있습니다.
- » 펌웨어 버전 : 현재 블랙박스의 펌웨어 버전을 확인할 수 있습니다.
- » 상시파일, 이벤트파일, 주차파일, 주차충격파일이 저장된 개수를 확인할 수 있습니다.
- » 포맷날짜 : 메모리 카드가 언제 포맷되었는 지 확인할 수 있습니다.

## ■ 알바트로스 보이스 - 시스템 상태

atotatas

П

LCDOFF

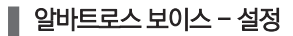

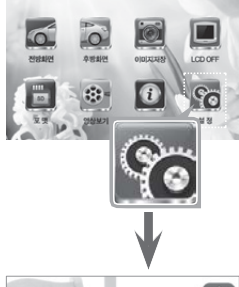

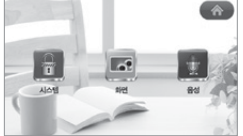

[메뉴(홈)버튼]

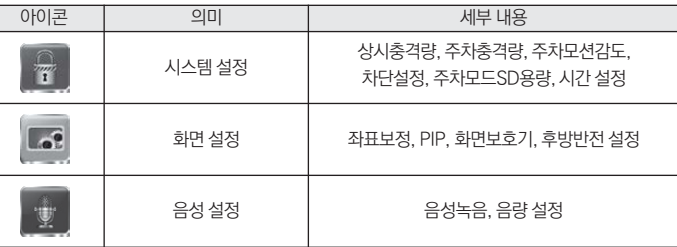

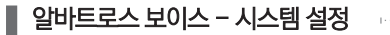

 $\hat{r}$ 

 $\underbrace{L\bullet}_{\text{expansion}}$ 

사간

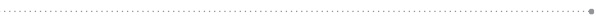

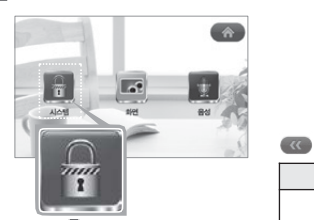

 $100$ 

**ANOCSOBB** 

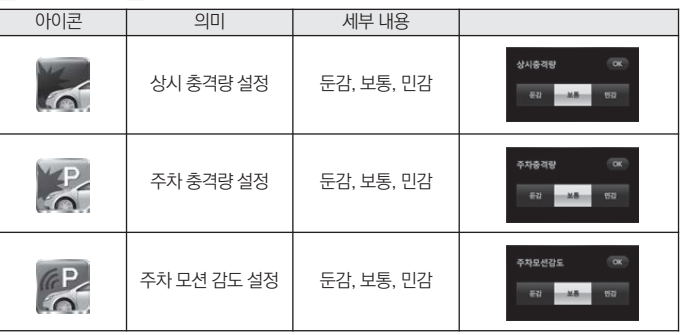

[이전버튼] [메뉴(홈)버튼]

 $\overline{\mathcal{R}}$ 

 $\sqrt{2}$ 

 $A110.768$ 

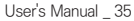

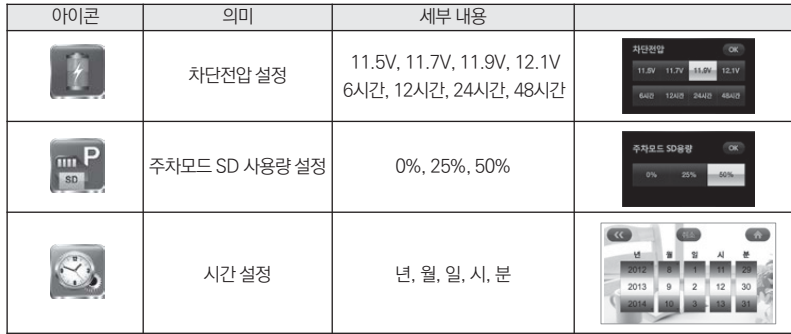

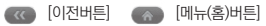

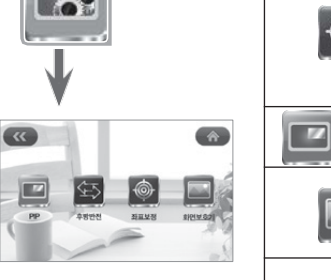

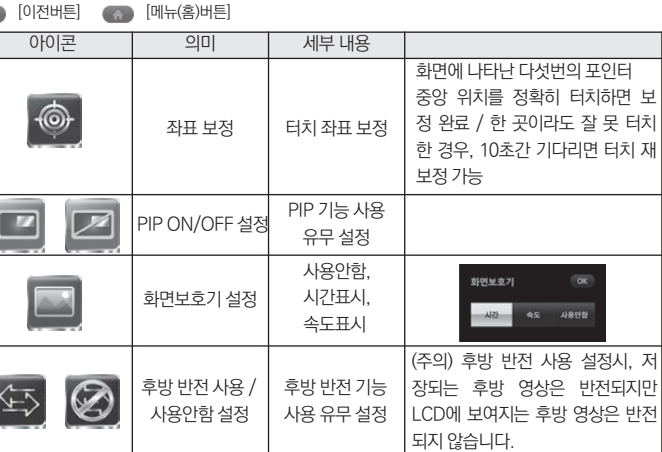

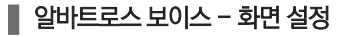

 $\sqrt{\frac{1}{n}}$ 

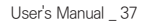

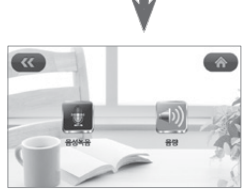

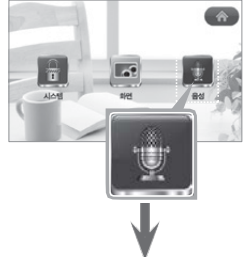

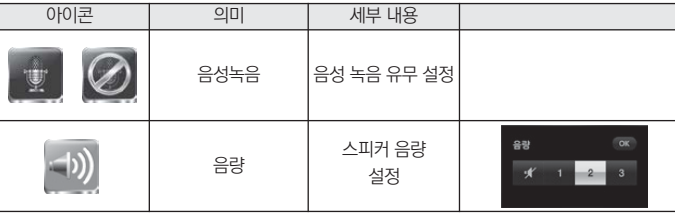

[이전버튼] [메뉴(홈)버튼]

 $\alpha$ 

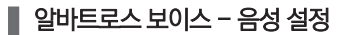

#### 알바트로스 보이스 - 안내문구\_전체화면 주의사항 메시지 업그레이드 메시지 펌웨어 업그레이드가 진행되는 동 평일어 연그레이드 주인니다. 운전 중 조작은 위험하오니 반드시 완료 후 자동 재시작하오니 안 표시되어 집니다.정차 후 사용하십시오 전위용 끄지 마신시오 또히 블랙바스를 정기적으로 점검해 주시기 바랍니다. 업그레이드 오류 메시지 메모리카드 포맷 메시지 메모리 카드를 포맷하는 동안 표시 펌웨어 업그레이드 파일이 손상되 평왜어 파일에 오류가 있습니다. 포맷 중입니다. SHE BRIOL DUS 었거나 잘못된 파일로 인식되는 경 되어 집니다. 포맷이 완료되면 사라 잠시만 기다려주세요. **CIVI CISWIP STILO** 우에 보여지는 메시지로 업그레이 집니다. 드 파일을 다시 복사해주시기 바랍 니다. SD카드 없음 메시지 mn SD 카드가 블랙박스에 삽입되지 포맷 알림 메시지 비푸의 아정전이 시요은 의처에 15일마다 주기적으로 메모리 카드 않았을 경우에 보여지는 메시지로 주기적인 포맷을 권장합니다. SD카드가 없습니다 포매용 지행하시겠습니까? 의 포맷을 알려주는 메시지 SD 카드를 점검하시기 바랍니다. SD카드를 넣어주세요 平明 취소

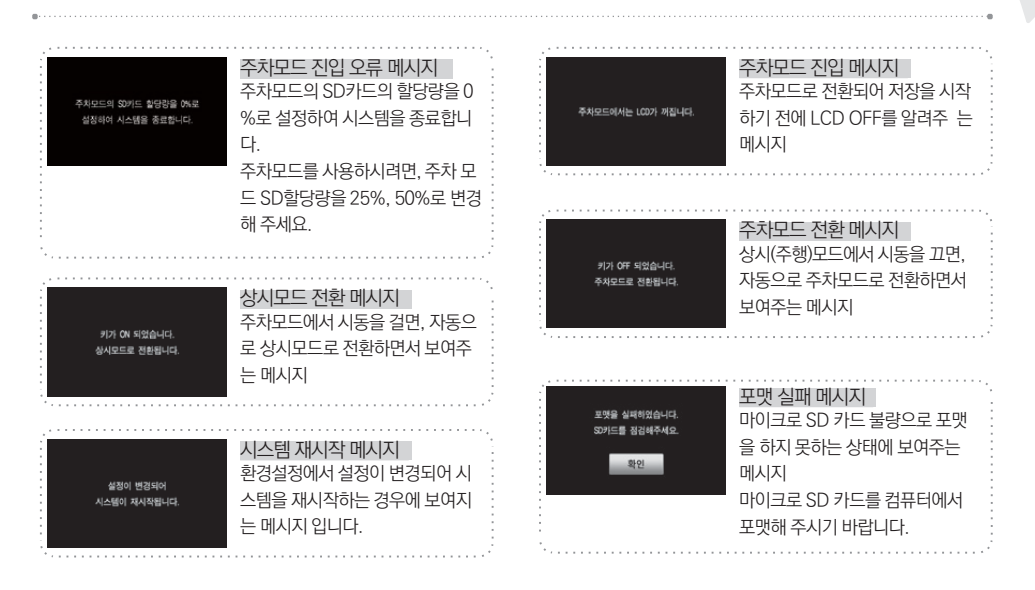

User's Manual \_ 39

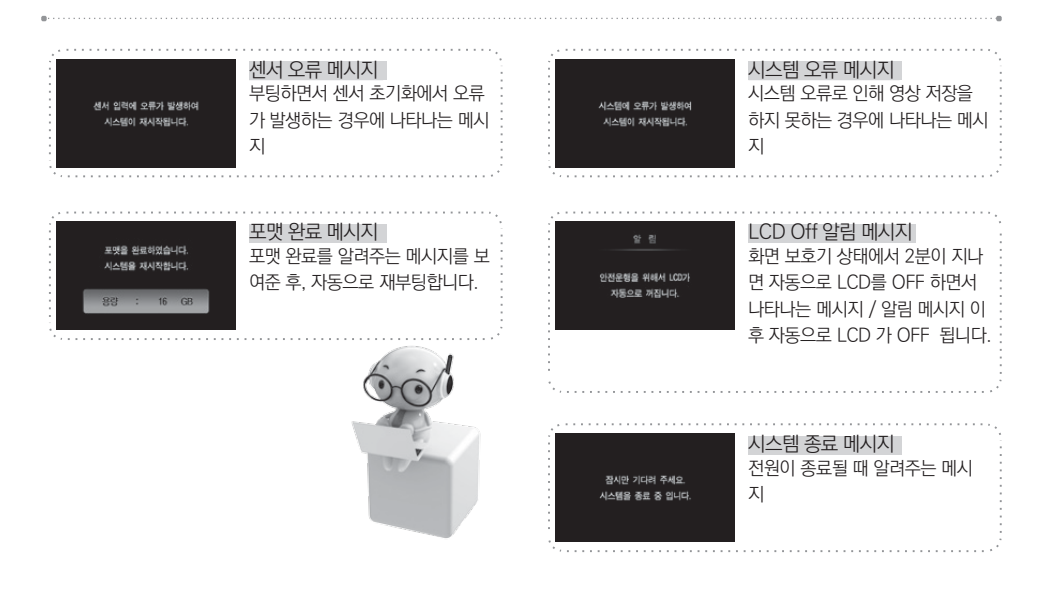

# ■ 알바트로스 보이스 - 안내문구\_팝업창

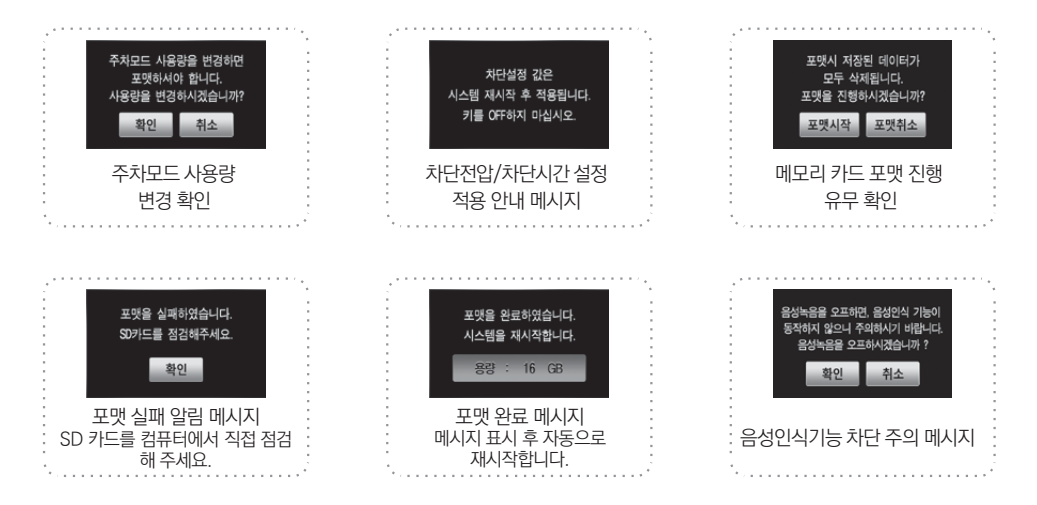

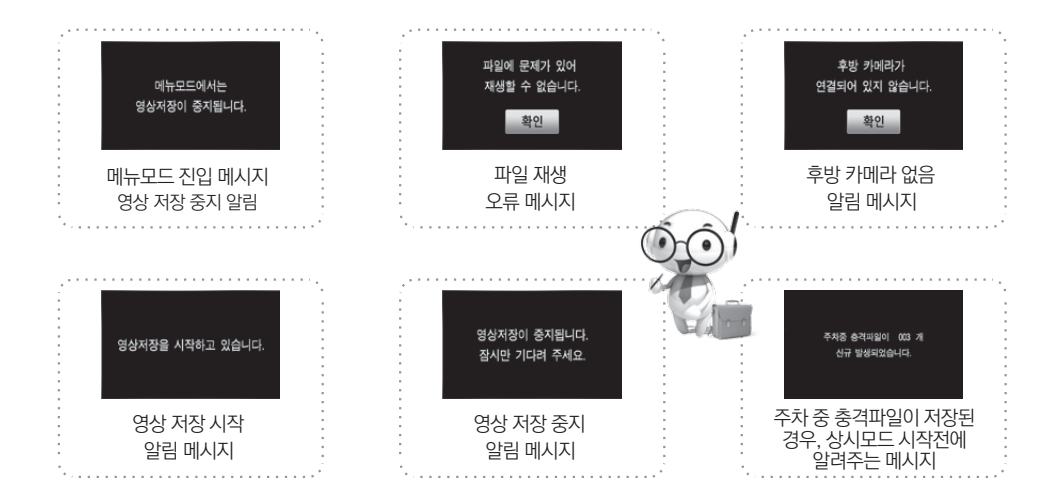

42 **U** $\leftarrow$ i $\vee$ e Albatross $\vee$ 

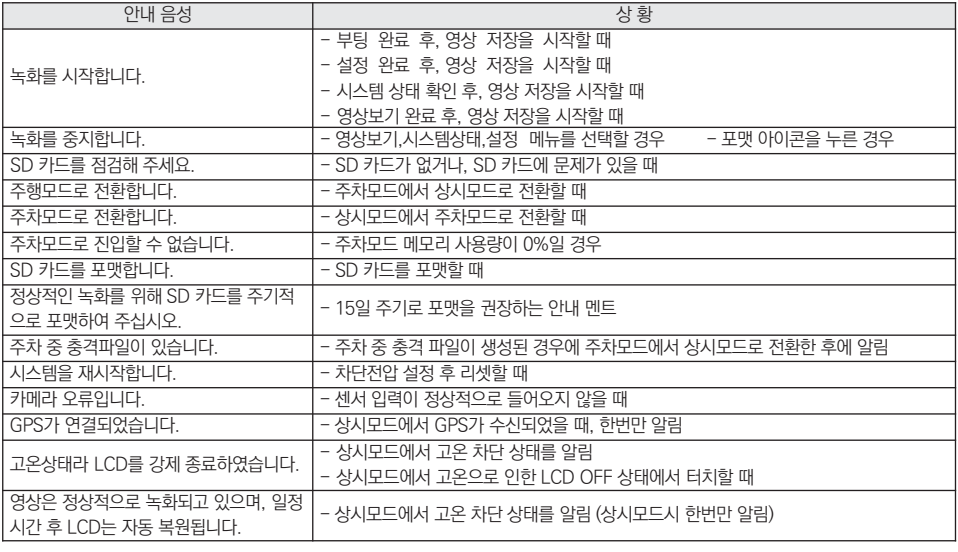

# 알바트로스 보이스 - 안내음성

- 오디오, 라디오, DMB 등 다른 매체들에서 음성이 크게 나올 경우 - 발음하는 소리가 너무 작거나 부정확할 경우 - 창문을 열고 주행하는 경우 - 기타 외부 잡음이 심할 경우
- 2. 음성인식기능 오인식 및 미인식 상황

여 동작합니다. 고온 해제 조건이 되어 LCD가 ON되면 음성인식기능은 정상동작합니다.

- GREEN LED는 점멸하지 않습니다. - 고온차단상태(LCD OFF 상태)에서는 음성인식기능의 [사용자 단어] 중 "이벤트 저장, 이미지 저장, 볼륨 업, 볼륨 다운" 만 인식하
- 음성인식 종료는 마지막 인식된 명령 수행 후, 20초가 지난 후에 종료됩니다.
- GREEN LED가 점등만 되어있는 상태에서는 음성인식 준비단어를 말해 주시기 바랍니다.
- 음성인식기능이 준비된 상태에서는 LCD 우측의 GREEN LED가 점멸됩니다.
- 레코딩이 중지된 상태(영상보기, 시스템상태, 설정메뉴)에서는 음성인식기능을 지원하지 않습니다. - 음성인식 기능을 준비하기 위해서는 준비단어인 "오케이 유라이브" 또는 "유라이브 수지" 단어를 말해야 하며, "음성인식이 준비되 었습니다"라는 안내음성이 나옵니다. 이때부터 음성인식기능이 동작합니다.

주의) 음성녹음을 사용안함으로 선 게 되면, 음성인식 기능이 동작

하지 않습니다.

- 음성인식은 모든 단어를 인식하는 것이 아니라, 정해진 특정 단어(사용자 단어)만 인식하여 동작합니다.
- 1. 음성인식기능 사용시 주의사항

는 기능을 제공합니다.

\* 음성인식기능은 상시(주행) 녹화 중에 사용자가 간단하게 정의된 [사용자 단어]를 사용하여 블랙박스의 동작을 제어할 수 있

## 알바트로스 보이스 - 음성인식기능

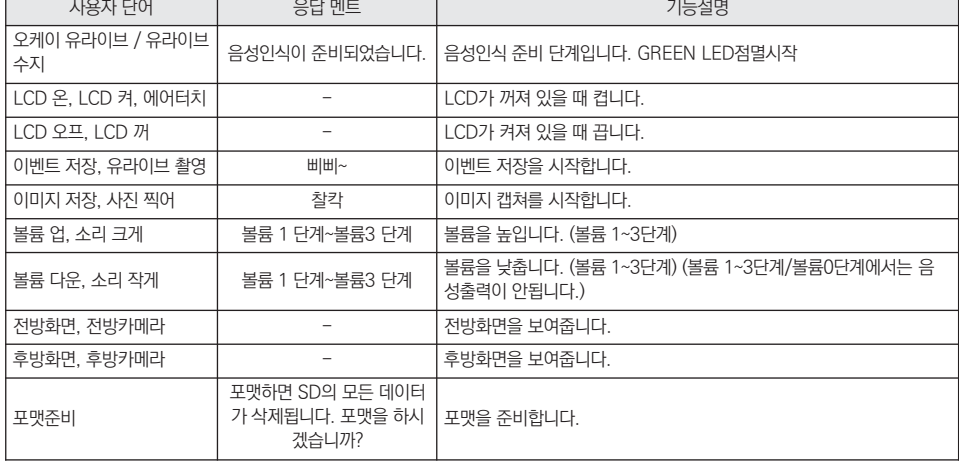

3. 음성엔진에서 인식할 수 있는단어는 다음과 같습니다.

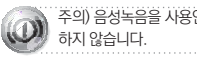

녹음을 사용안함으로 선택하게 되면, 음성인식 기능이 동작 하지 않습니다.

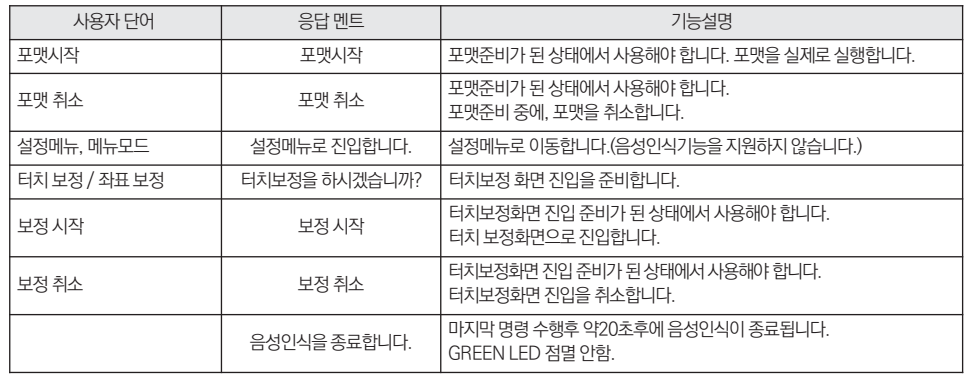

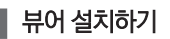

 $1<sup>6</sup>$ 

1. 마이크로 SD 카드에 저장된 (혹은 유라이브 홈페이지에서 다운로드 받으신) 블랙박스 전용 뷰어 설치파일(AlbatrossV. exe) 을 실행한 후에 아래 순서대로 누르시면 설치가 완료됩니다.

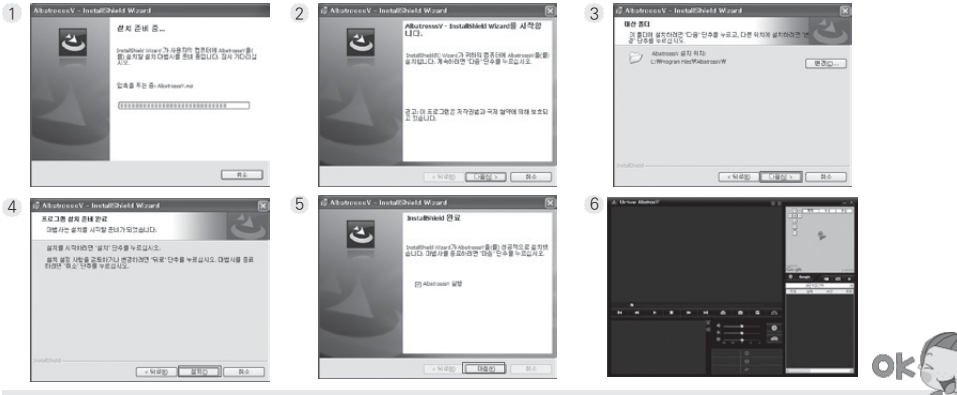

[ PC 전용뷰어 사용 권장 사양 정보 ]

ㅇ 컴퓨터 OS : XP(32bit), 비스타(32bit), 윈도우7(32/64bit), 윈도우8(32/64bit)

ㅇ 웹 브라우저 : Microsoft Internet Explorer 7.0 이상

ㅇ 컴퓨터 H/W : PENTIUM4 2.8GHz 이상 / 1G RAM이상 ㅇ DirectX 버전 : DirectX 9.0 이상

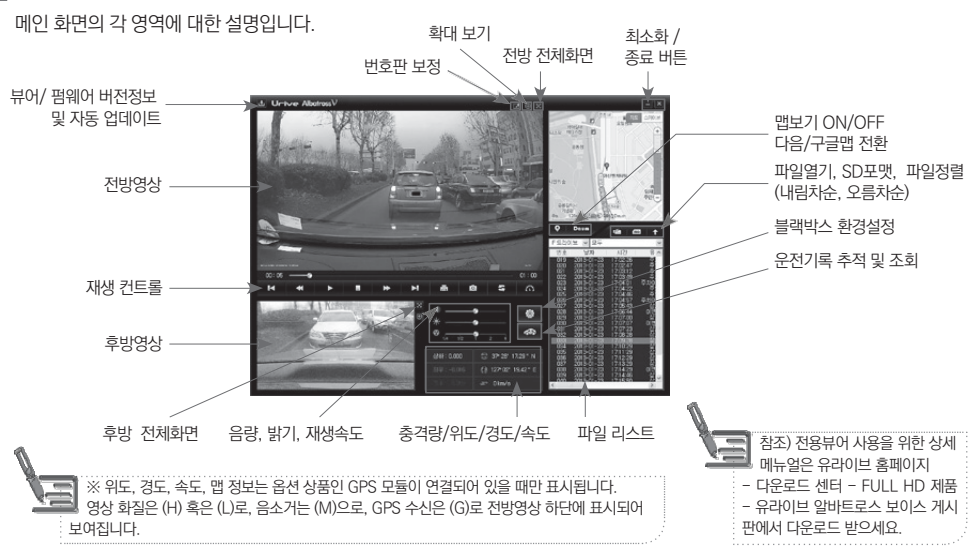

뷰어 메인화면 설명 17

48 **U** $\sqcap$ ive Albatross $\vee$ 

1  $\subset$ 

- 1. Blackbox 폴더 : 상시저장 폴더입니다. 상시모드에서 1분 단위의 영상을 연속해서 저장합니다. - 파일 생성 예) mdr\_20131201\_093025\_I2.avi : 2013년 12월 1일 09시 30분 25초에 생성된 상 시 2채널 영상 파일
- 2. Capture 폴더 : 이미지저장 폴더입니다.
	- 파일 생성 예) 20131201\_093345\_C1.jpg : 2013년 12월 1일 09시 33분 45초에 생성된 전방 캡 쳐 파일
	- 파일 생성 예) 20131201\_093345\_C2.jpg : 2013년 12월 1일 09시 33분 45초에 생성된 후방 캡쳐 파일
- 3. Event 폴더 : 상시저장 중에 충격저장, 강제저장 등 이벤트 파일을 이벤트 발생시점 이전 5초~ 이 후 15초까지 총 20초 영상을 저장합니다.
	- 파일 생성 예) mdr\_20131201\_093345\_E2.avi : 2013년 12월 1일 09시 33분 45초에 생성된 이 벤트 2채널 영상 파일

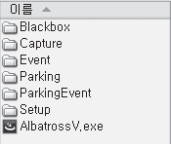

4. Parking 폴더 : 주차감시 중 모션 감지에 의해 파일을 저장합니다. 모션 감지 이전 5초~이후 15초 까지 총 20초 영상이 저장됩니다.

- 파일 생성 예) mdr\_20131201\_120545\_P2.avi : 2013년 12월 1일 12시 05분 45초에 생성된 주 차모션감지 2채널 영상 파일

5. ParkingEvent 폴더 : 주차감시 중 충격 감지에 의해 파일을 저장합니다. 충격 감지 이전 5초 ~ 이후 15초까지 총 20초 영상이 저장됩니다.

- 파일 생성 예) mdr\_20131201\_231545\_A2.avi : 2013년 12월 1일 23시 15분 45초에 생성된 주 차충격이벤트 2채널 영상 파일

6. Setup 폴더 : 사용자 설정 폴더입니다.

7. AlbatrossV.exe : 전용 PC 뷰어 설치 파일입니다.

유라이브 홈페이지에서 다운로드가 가능합니다.

# 저장 용량 및 파일별 저장 크기

19

● 마이크로 SD 메모리 카드의 전체 용량에서 각각 상시(주행) 파일, 이벤트 파일, 주차 파일, 주차 이벤트 파일의 용량을 각각 의 정해진 용량만큼 할당되어 저장이 됩니다. 메모리 카드의 특성에 따라 파일 개수가 차이가 날 수 있습니다.

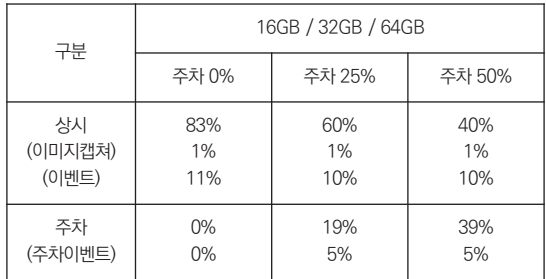

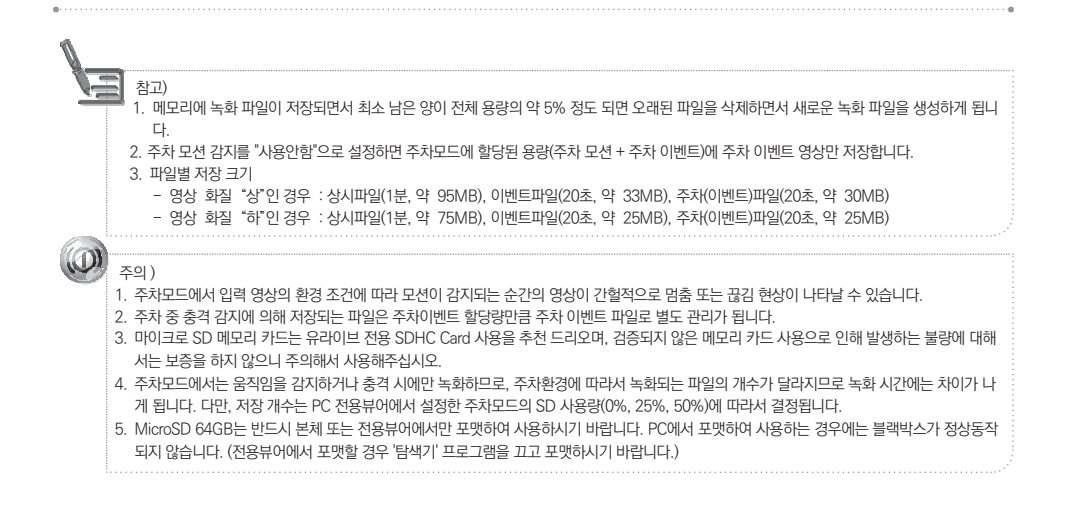

# $\boxed{20}$ ■ 제품 규격

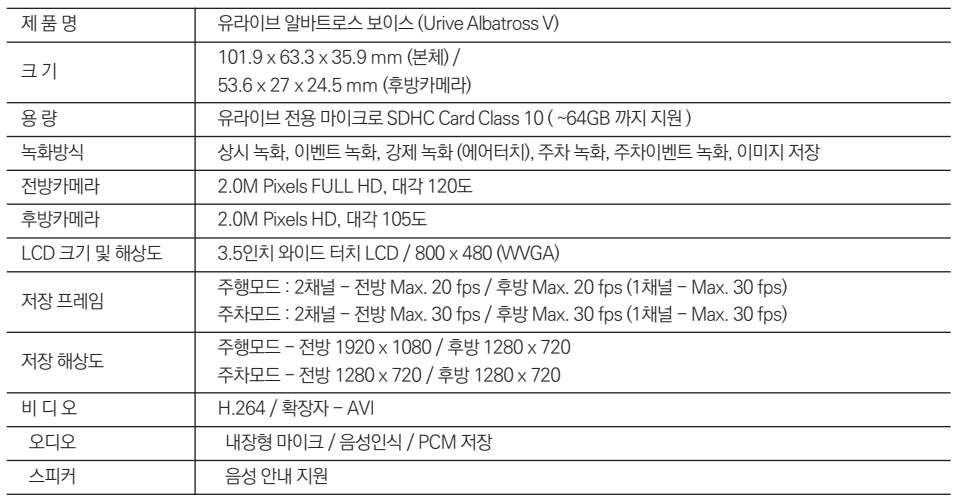

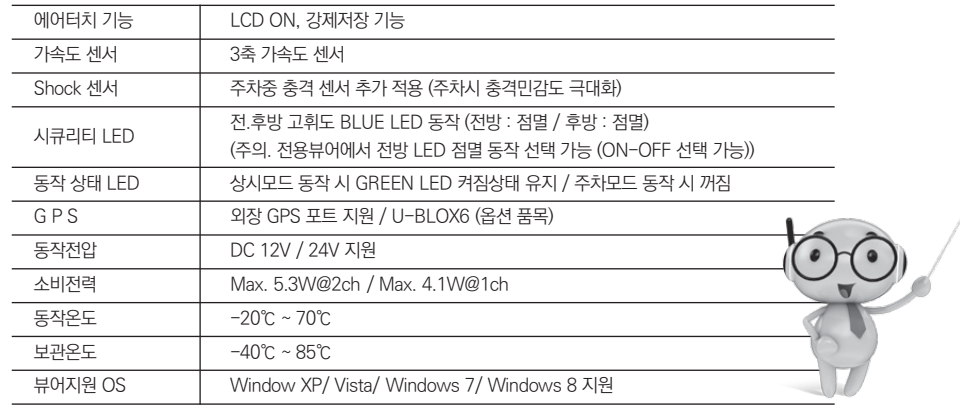

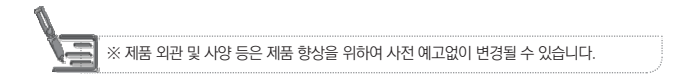

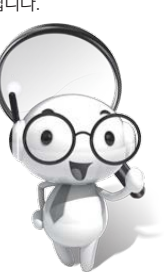

- ㈜더 미동의 정품이 아닌 제품은 서비스를 받을 수 없사오니 유사 상품에 주의하십시오.
- 제공된 제품 보증서와 제품번호는 재발행되지 않으므로 잘 보관하시기 바랍니다.
- 
- ㈜더 미동은 결함이 있는 제품을 반환할 때까지 수리, 교체, 환불의 책임이 없습니다.
- 모든 교체 제품은 신품, 또는 교체되는 제품의 기능이 신품과 유사할 경우 유사한 제품으로 교체해 드립니다.
- 세부 보증 내용은 소비자 피해 보상규정'표를 참고하십시오.
- 무상 보증기간은 구입일로부터 산정되므로 구입일자를 꼭 기재 받으셔야 합니다.
- 본 제품에 대한 품질보증은 보증서에 기재된 내용으로 혜택을 받습니다.

# 유라이브 제품의 보증기간은 1년입니다. 본체 이외의 주변 구성품 및 소모성부품 등은 별도의 보증기간이 적용됩니다.

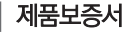

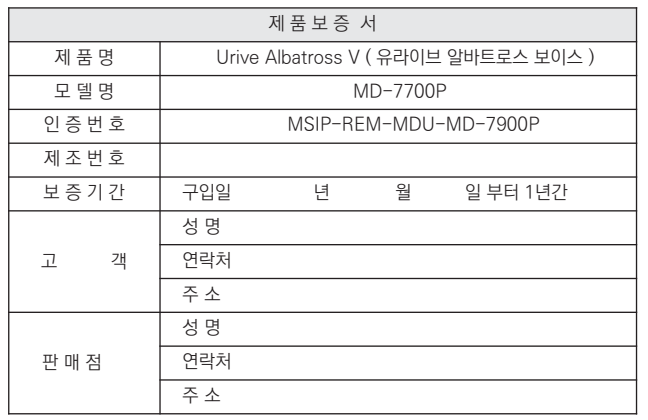

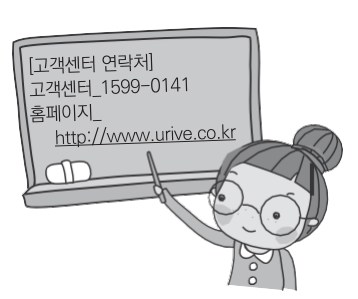

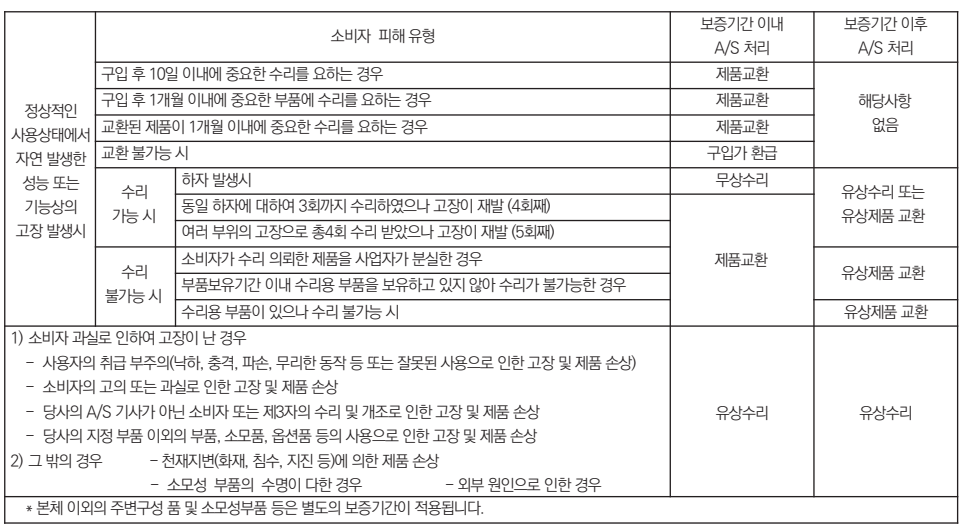

# ■ 소비자 피해 보상규정

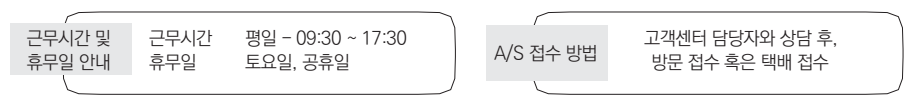

방문을 원하시는 고객께서는 미리 전화로 시간예약을 하시고 내방해 주시기 바랍니다.

(유라이브 홈페이지 참조 : [고객지원] - [A/S안내] - [전국 A/S 센터])

- 방문 접수 주소 : 전국 AS 센터

(경기도 군포시 당정동 908-70, 5층 유라이브 택배 A/S 센터)

주소 : 경기도 군포시 산본로 48번길 8, 5층 유라이브 택배 A/S 센터

- 택배 접수 (우체국 택배)
- 고객센터(공통) : 1599-0141
- 고객지원센터

■ 제품에 관한 문의 및 A/S 상담 제품 사용 시 이상이 생겼거나 불편한 점이 있으시면 A/S 센터 방문 전 아래의 연락처로 먼저 문의하여 주시기 바랍니다.

#### 저희 유라이브 제품을 구입하여 주셔서 감사합니다.

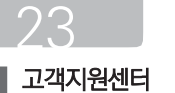

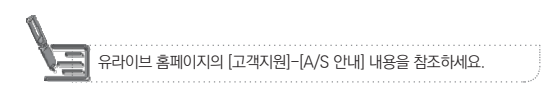

- 택배 이용시 충격이나 파손 위험이 있으니 충격에 노출되지 않도록 포장하셔야 하며, 보내시는 분의 성함과 연락처, 주소, 고 ● 장 증상 등을 메모해 주시면 보다 빠른 대응이 가능합니다.
- 고객센터에 접수된 모든 A/S 제품에 대해서는 사용자가 백업을 받은 제품으로 간주하고, 별도의 백업을 실시하지 않습니다. ▲ 따라서 데이터가 지워졌을 경우 당사에서는 일체의 책임을 질 수 없음을 양지하여 주시기 바랍니다.

▲ 저장 기능이 있는 제품에 저장된 중요한 데이터는 사용자가 정기적으로 백업(별도저장)을 해두셔야 합니다. 경우에 따라 부득 이하게 저장장치(마이크로 SD 카드)의 데이터를 지워야 하는 경우가 있습니다. 이 경우, 저장장치에 있는 모든 데이터들은 A /S를 위해 삭제될 수 있습니다. 따라서 A/S 신청에 앞서 중요한 데이터는 반드시 사용자가 직접 백업하셔야 합니다.

A/S를 신청 하시기 전에 24

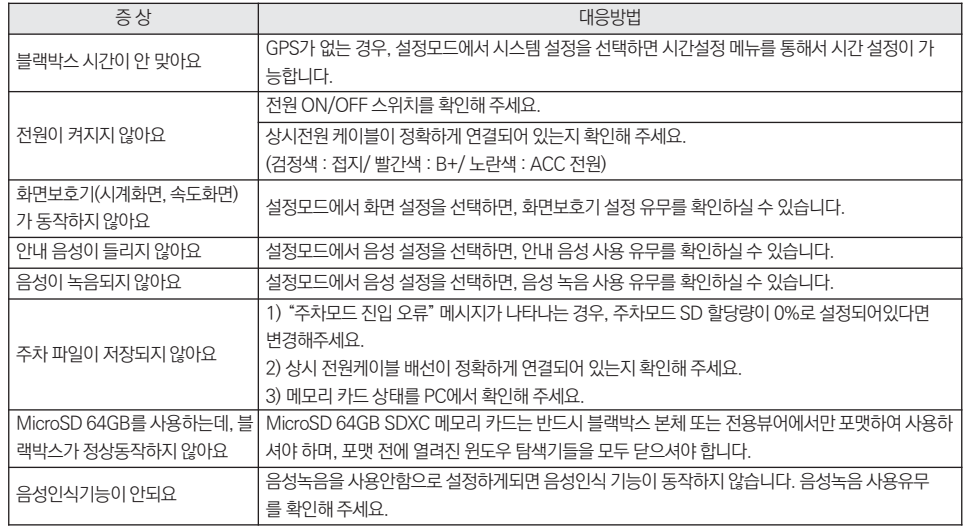

 $60 - U$ rive Albatross $V$ 

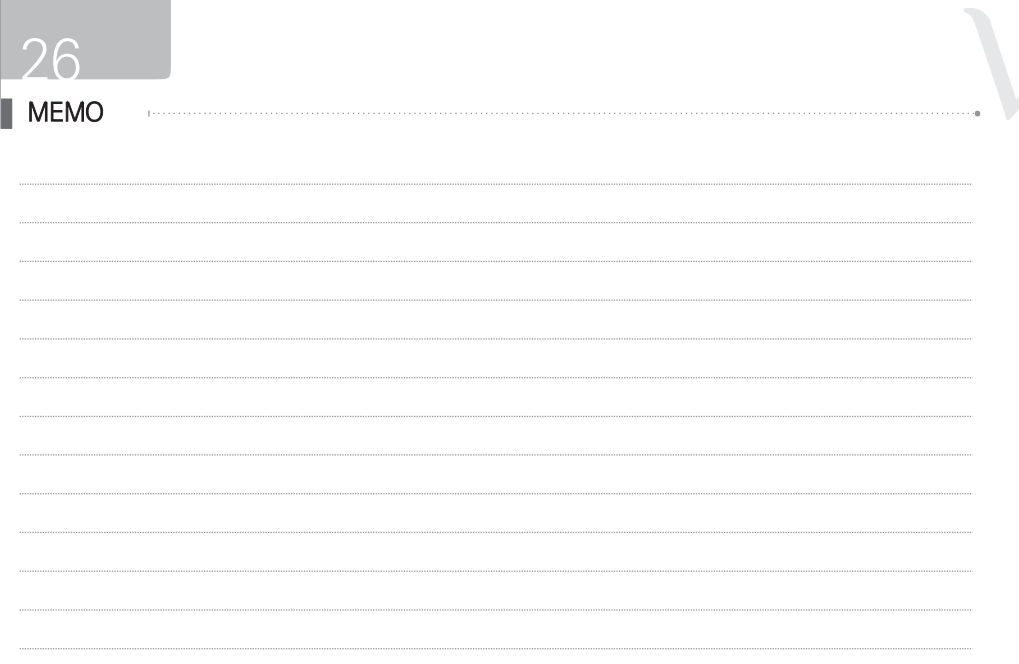

User's Manual \_ 61

\_ U $\rightarrow$ i $\rightarrow$ e Albatross $\lor$ 

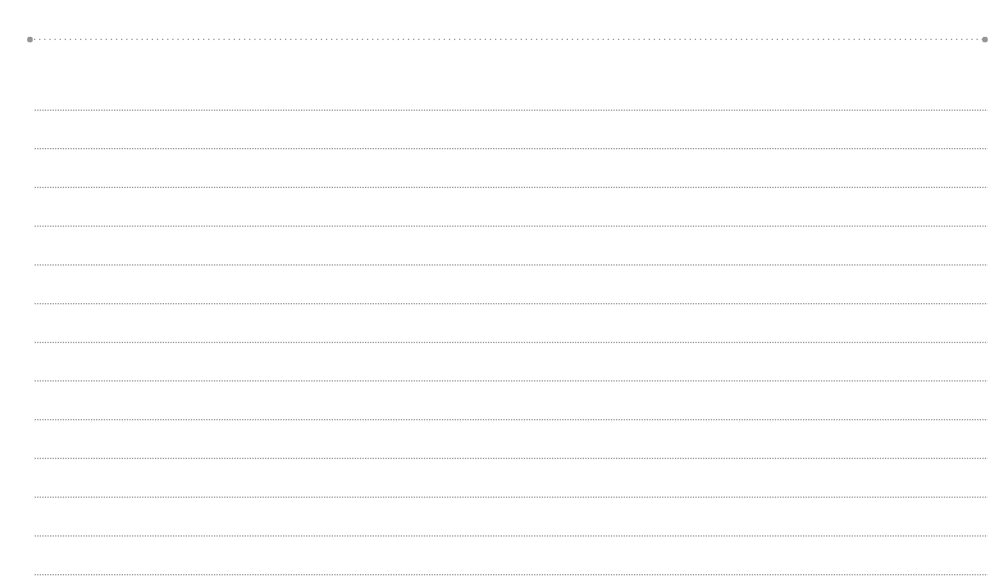

User's Manual \_ 63

64 \_ U $\leftarrow$ i $\vee$ e Albatross $\vee$ 

#### **.5**

• 제품명 : 유라이브 알바트로스 보이스(MD-7700P)

• 고객센터 : 1599-0141

• 개발/제조 : (주)미동전자통신

• 판매원 : (주)두코

 $\mathbb{Z}$ 플직부 블랙박스 최초 MSIP-REM-MDU-MD-7900P Q마크 획득!